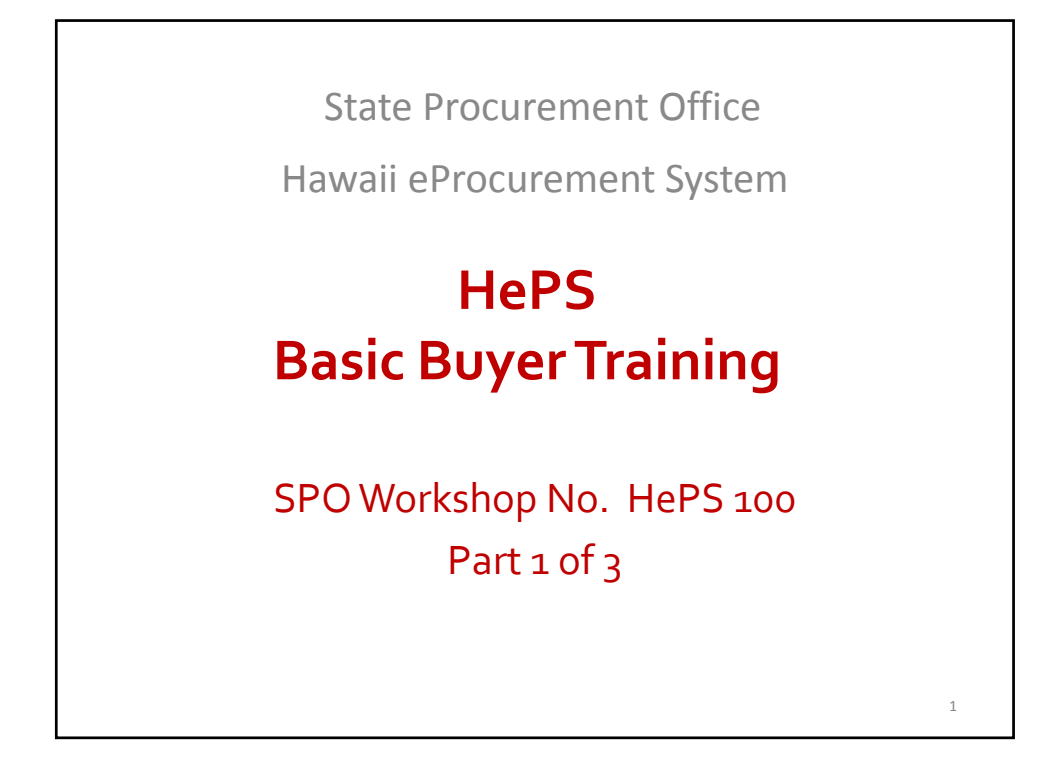

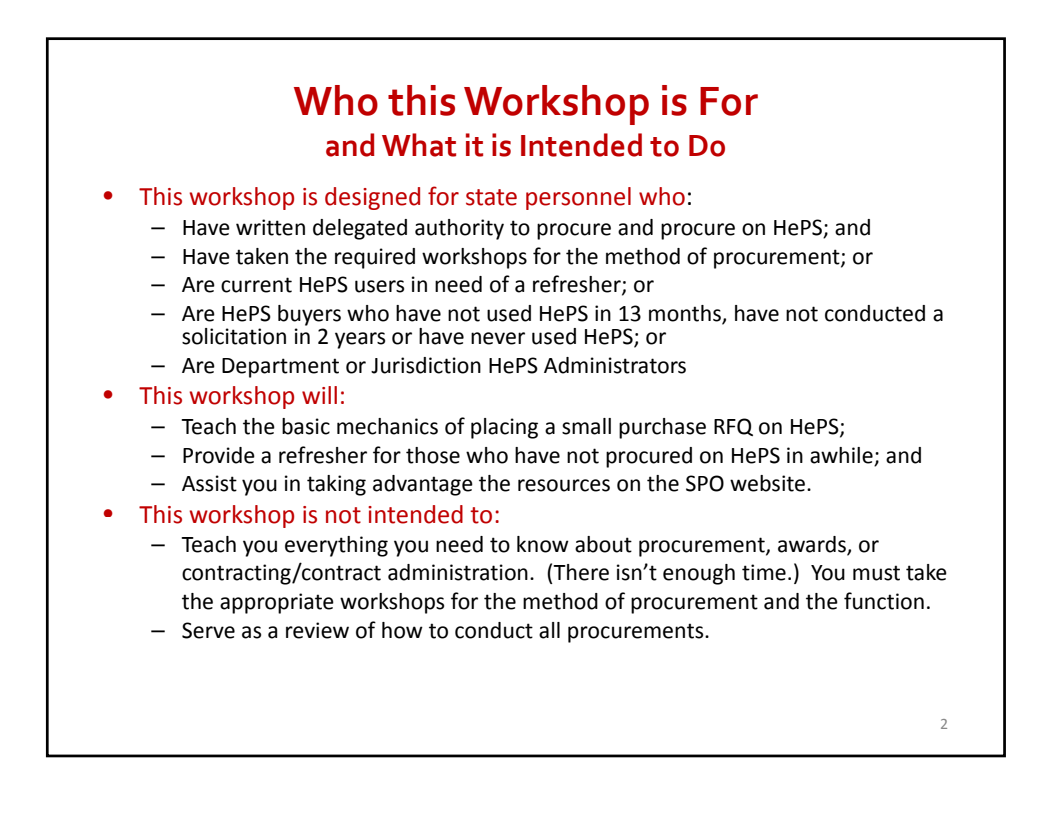

### **HePS Basic BuyerTraining ‐ Section 1 What will be Covered**

- Housekeeping webinars
- A little background on eProcurement
- Buyer Responsibilities
- The different functions in HePS
- Before you start your HePS solicitation
- Creating a Requisition and Solicitation
- Release the solicitation to the internet
- (If time allows) Amend a solicitation ‐ addenda
- $\bullet$  Q & A

### **Registering for Workshops on the New SPO Website**

3

- 1. Registration is online only. Training Schedule & Registration:
	- http://hawaii.gov/spo
	- Click Training and Informational Sessions
	- Click Training for State and County Personnel
- 2. Scroll and select the date of the workshop you wish to attend; follow the instructions for registering.
- For webinars, this will be the link to registering on the webinar site.
- If you are attending a webinar as part of a group:
	- Register on the webinar site.
	- Be sure everyone in the group completes/signs the webinar group attendance form and ensure it is submitted per instructions.

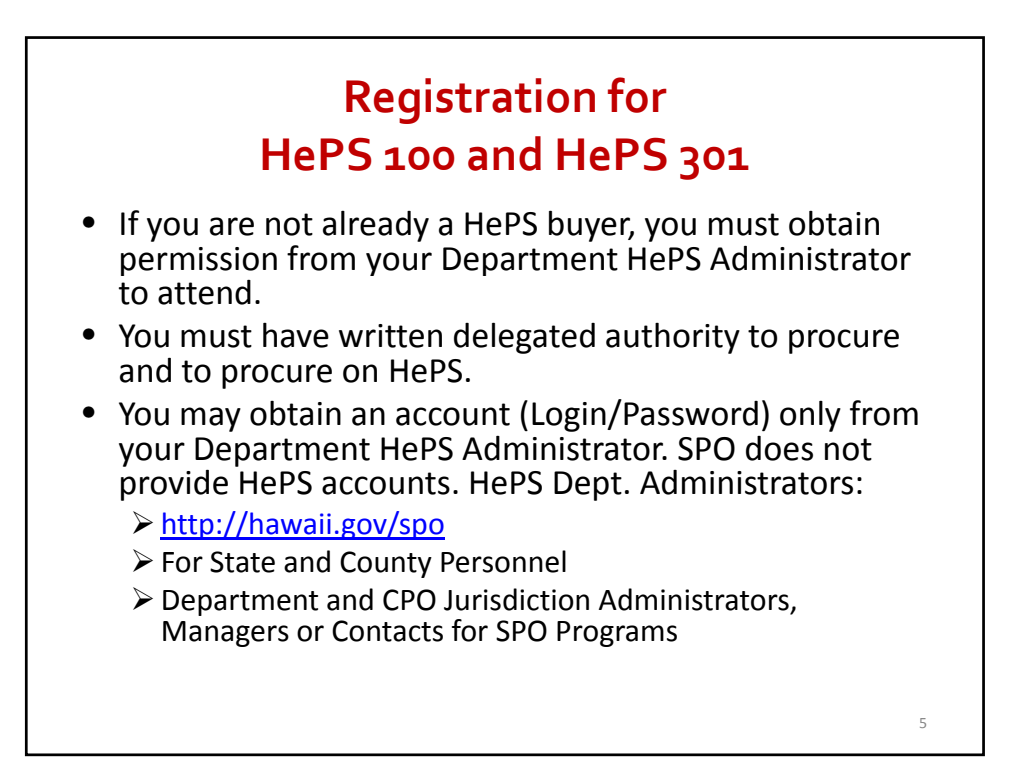

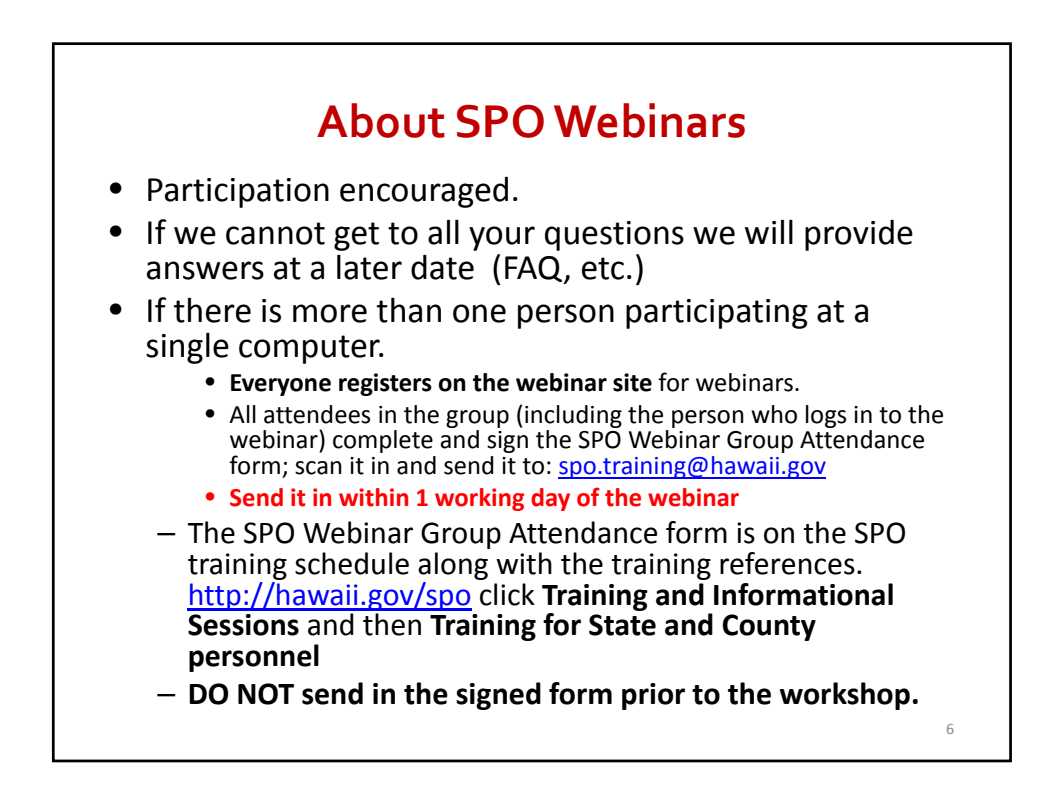

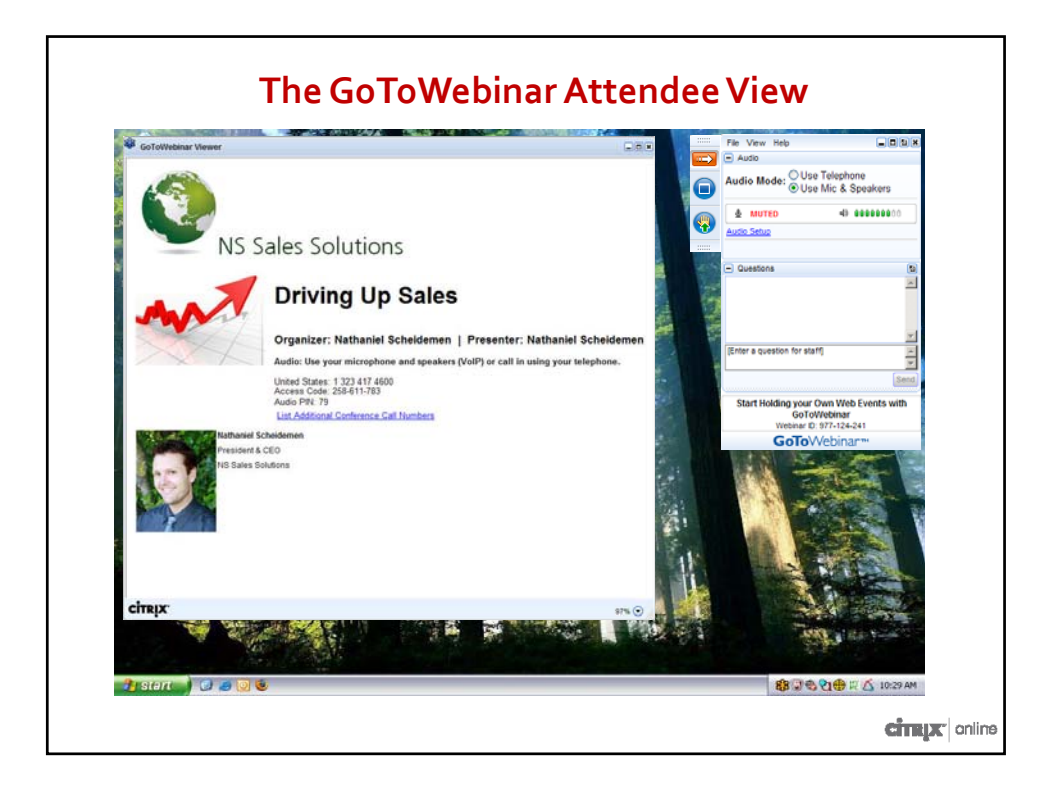

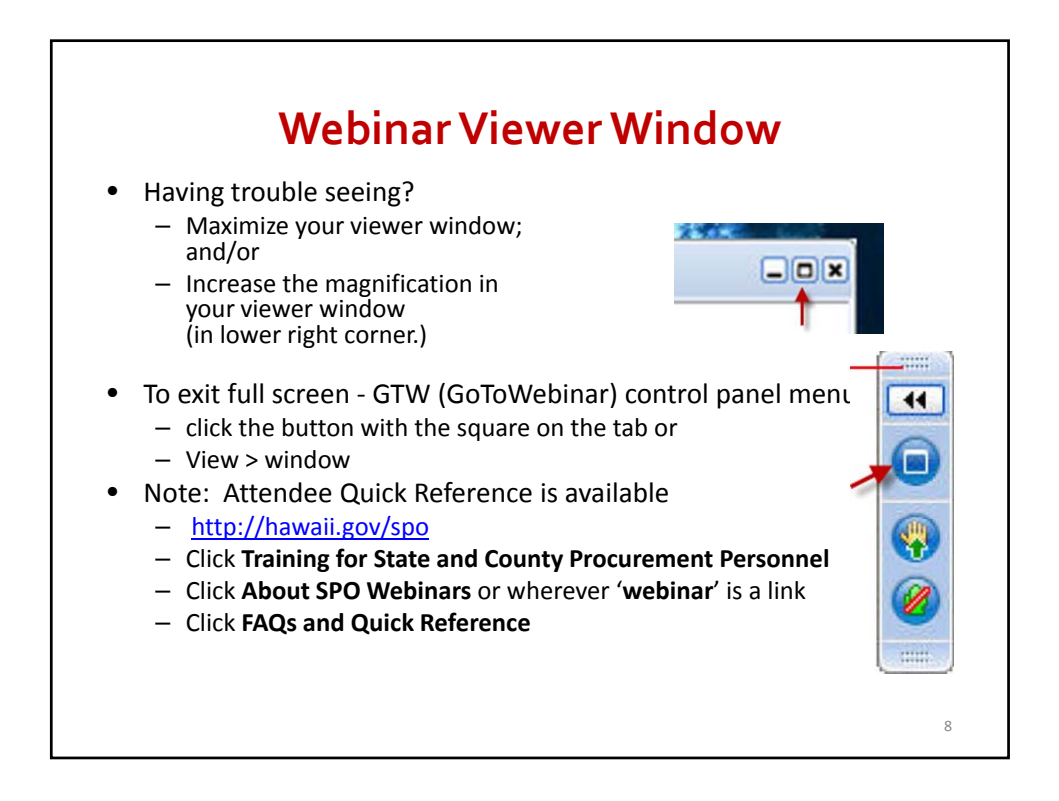

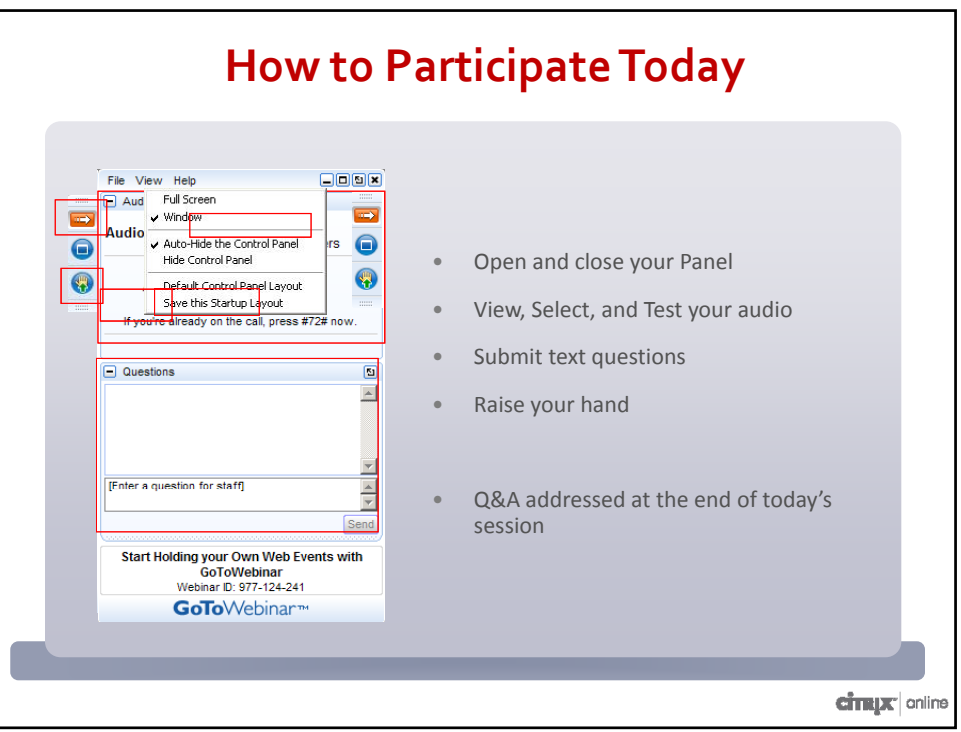

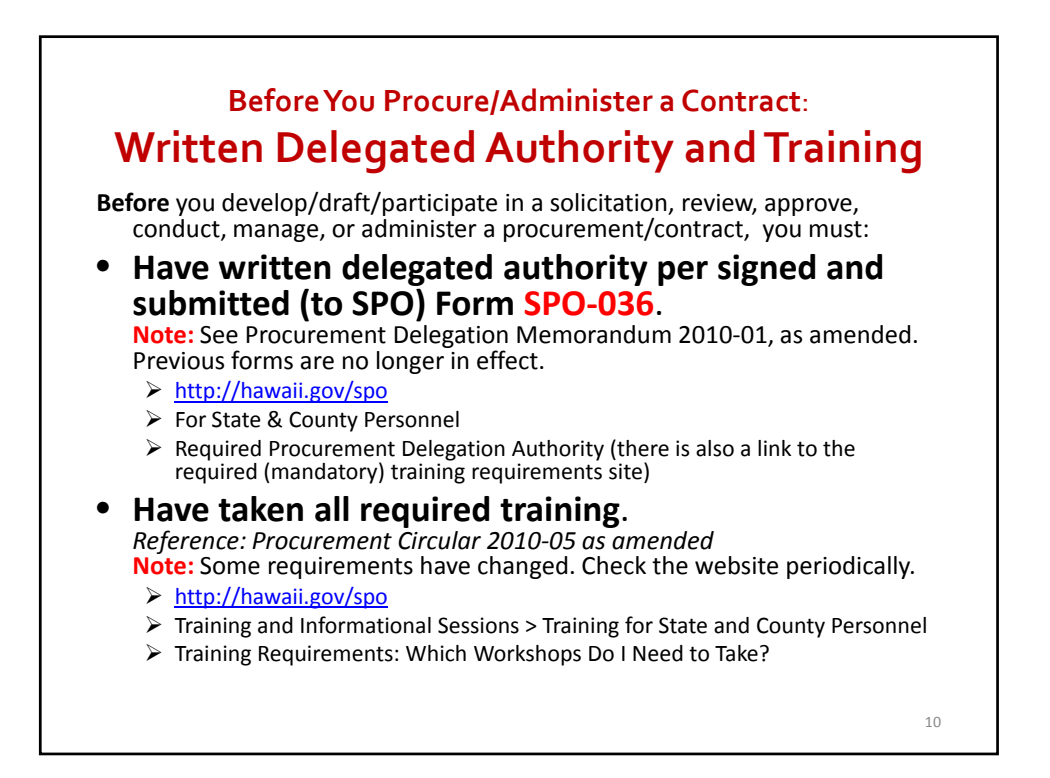

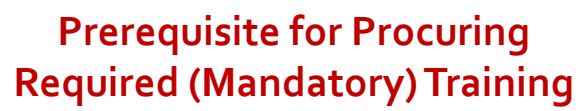

- In addition to delegated authority , you must also take all required training.
	- See http://hawaii.gov/spo
	- Training & Informational Sessions
	- Training & Informational sessions for State & County Personnel
	- Training Requirements: Which Workshops Do I Need to Take?
- Step by Step guidance.
- Across the top of the Training Requirements table, look for Method of Procurement you are going to conduct or in which you participate. Look down the column.
- Ensure you take all workshops with an **M** (Mandatory) before you procure/participate in a procurement.

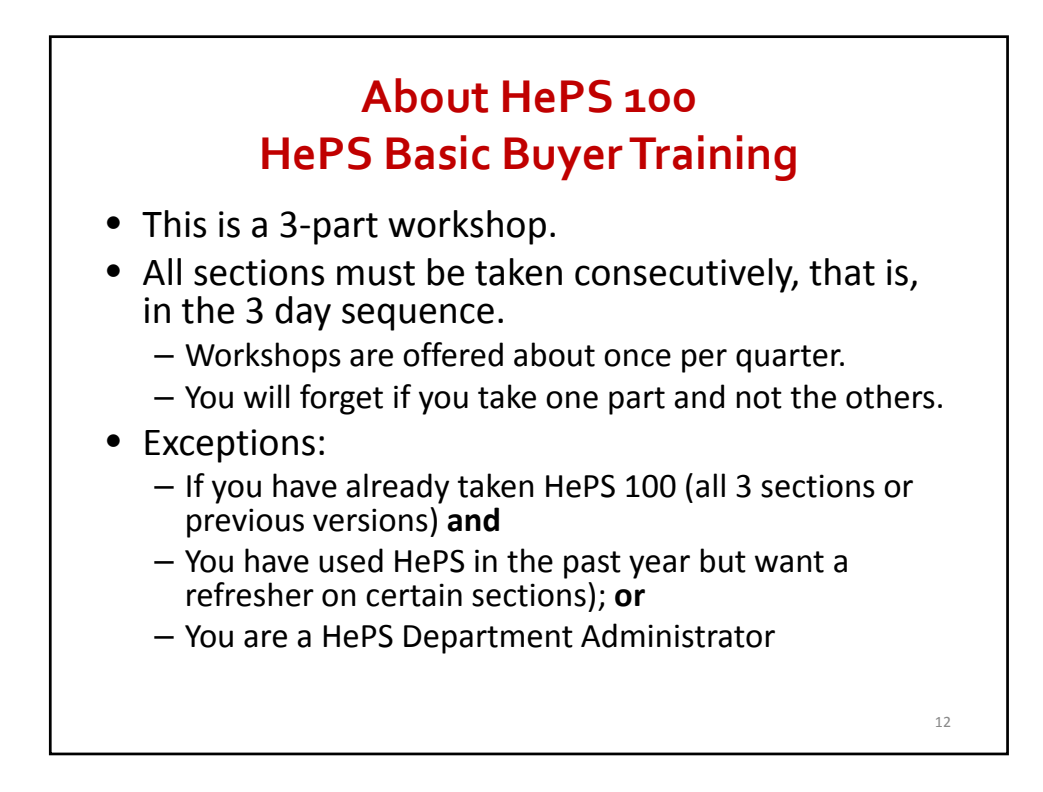

## **About HePS 100 Who ShouldAttend this workshop andWhen**

- Only Buyers and HePS Administrators need to take this workshop.
- Approvers or Supervisors would benefit from:
	- For Approvers: Basics, Refresher and Beyond (required for Approvers)
	- HePS for Supervisors
	- Understanding Approvals in HePS
	- Understanding HePS
- This workshop teaches the **details** of how to place a solicitation on HePS. It is not an overview.

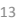

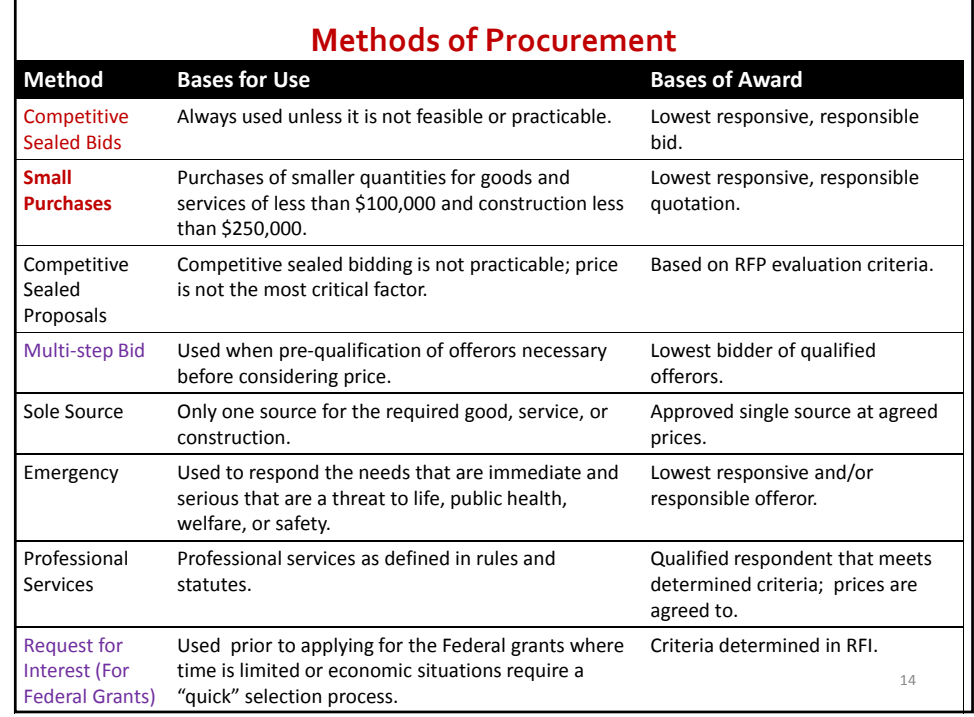

## **About HePS Workshops and Procurement Methods**

- After completing all 3 sections of HePS 100 you may issue Small Purchase method of procurement solicitations (aka Small Purchase Request for Quotes or RFQs) on HePS **provided** you have completed all required workshops for the Small Purchase procurement method and have written delegated authority.
- In order to issue Competitive Sealed Bids (aka IFBs or RFBs), you must take HePS 100, HePS 301 and all required workshops for the Competitive Sealed Bid method of procurement.
- Small purchase RFQs and Competitive Sealed IFBs are different functions in HePS and you must select the correct function when creating your solicitation. If you use the wrong function: for instance, issue an IFB using the RFQ function, you will need to cancel and re‐issue.

15

### **About Public Sector Procurement** *Why can't we 'Just Do it'*

- We use taxpayer funds;
- Our "shareholders" are the taxpayers (everyone).
- Like the private sector, we want best value **AND** we have additional obligations:

#### **1. We must be open/transparent.**

– Everyone has a right to know and have easy access.

#### **2. We must be fair to all qualified vendors.**

– Everyone has the right to compete.

#### **3. We ARE accountable.**

- Keep an auditable trail. (document, document, document!)
- Follow standardized rules and procedures. (Statutes, Administrative Rules, Procurement Circulars, Internal Procedures)

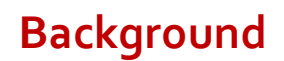

- HRS 103D‐305‐ Amended by Act 283 SLH 2006
	- Raised small purchase threshold from less than \$25,000 to less than \$50,000 **provided** all purchases between 25,000 and less than \$50,000 are conducted on an eProcurement system.
	- Competition. Simplicity. No Parceling.
- Procurement Circular 2006-07, Am 1, Replaced by 2009‐15,
	- For executive branch all procurements of \$15,000 and above shall be issued through HePS
	- Compliance documents shall be obtained for purchases from \$15,000.

17

– Then came Act 175 SLH 2009 and Act 190 SLH 2011 …

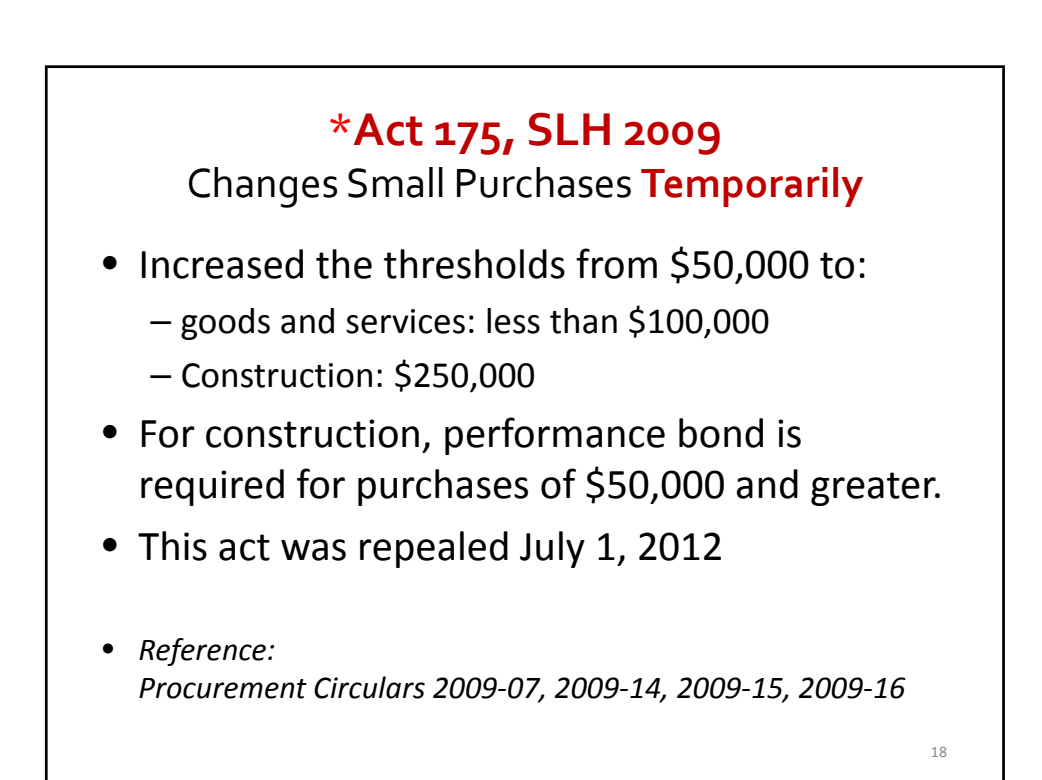

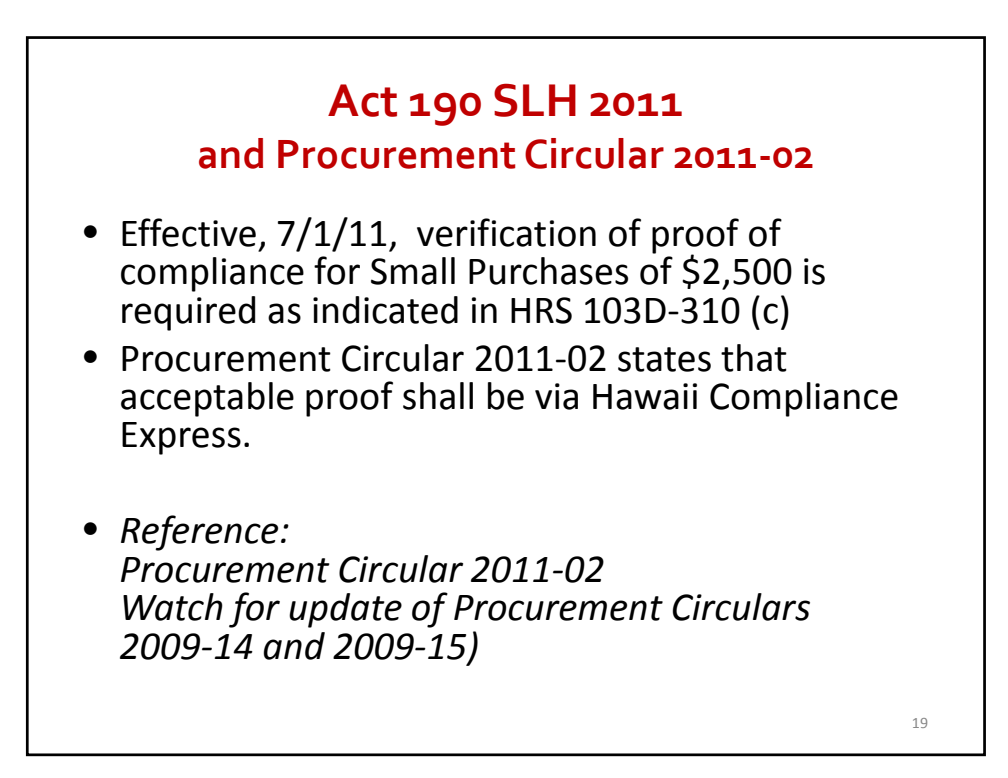

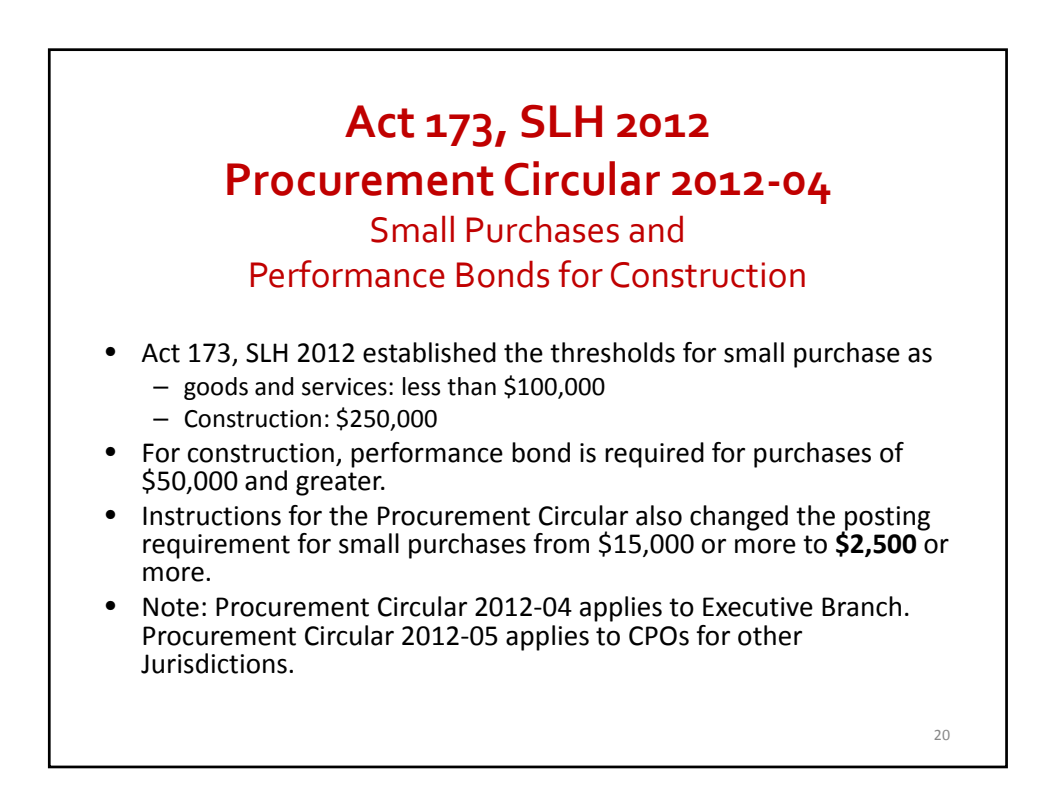

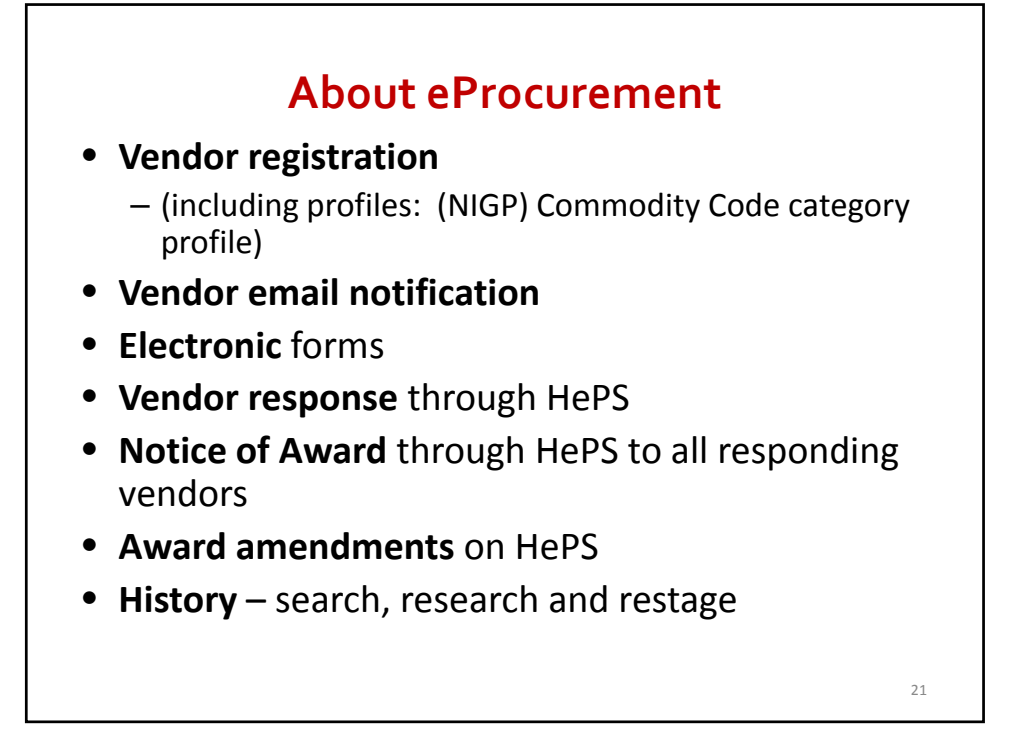

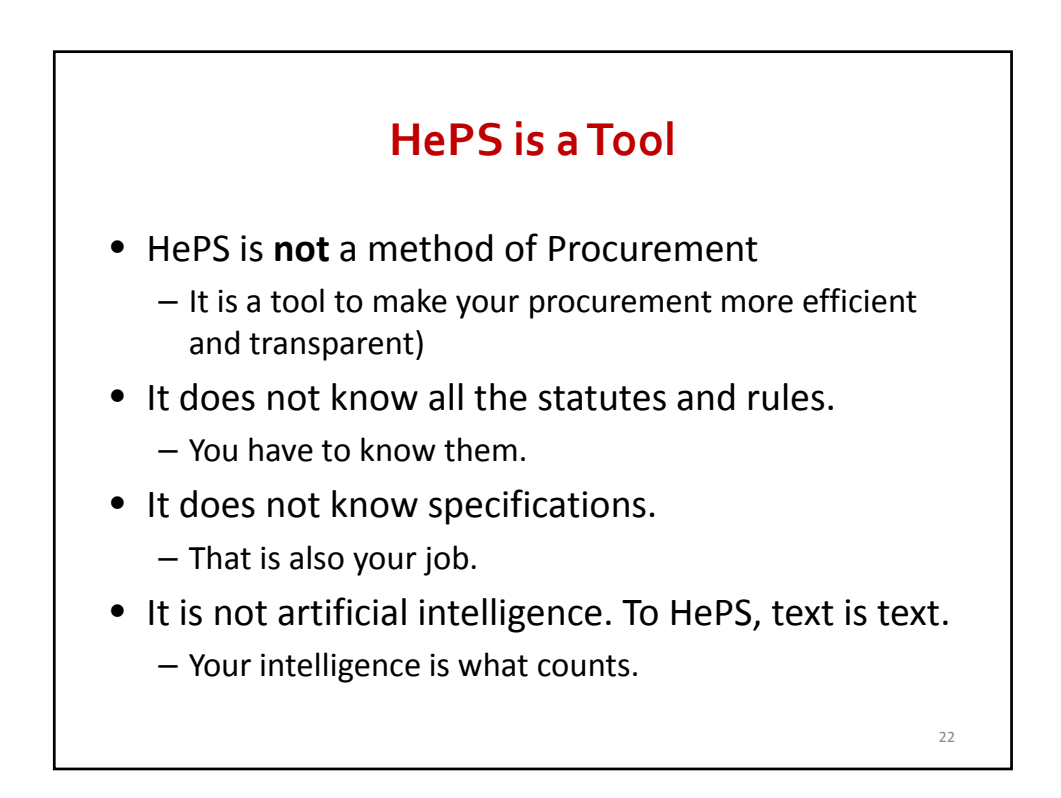

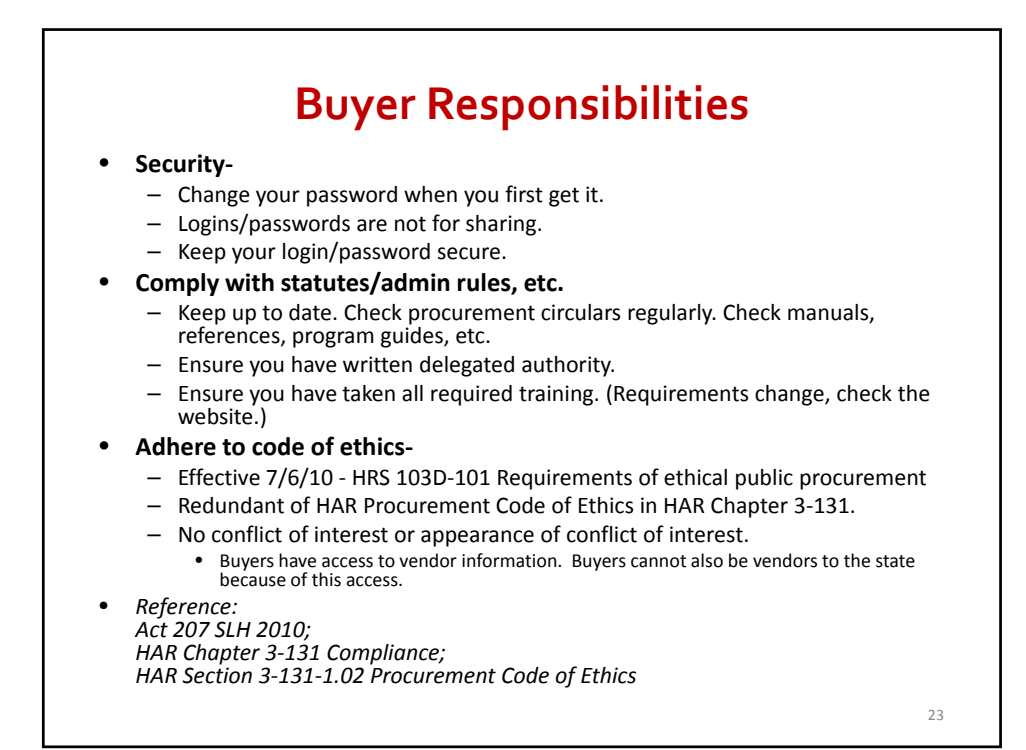

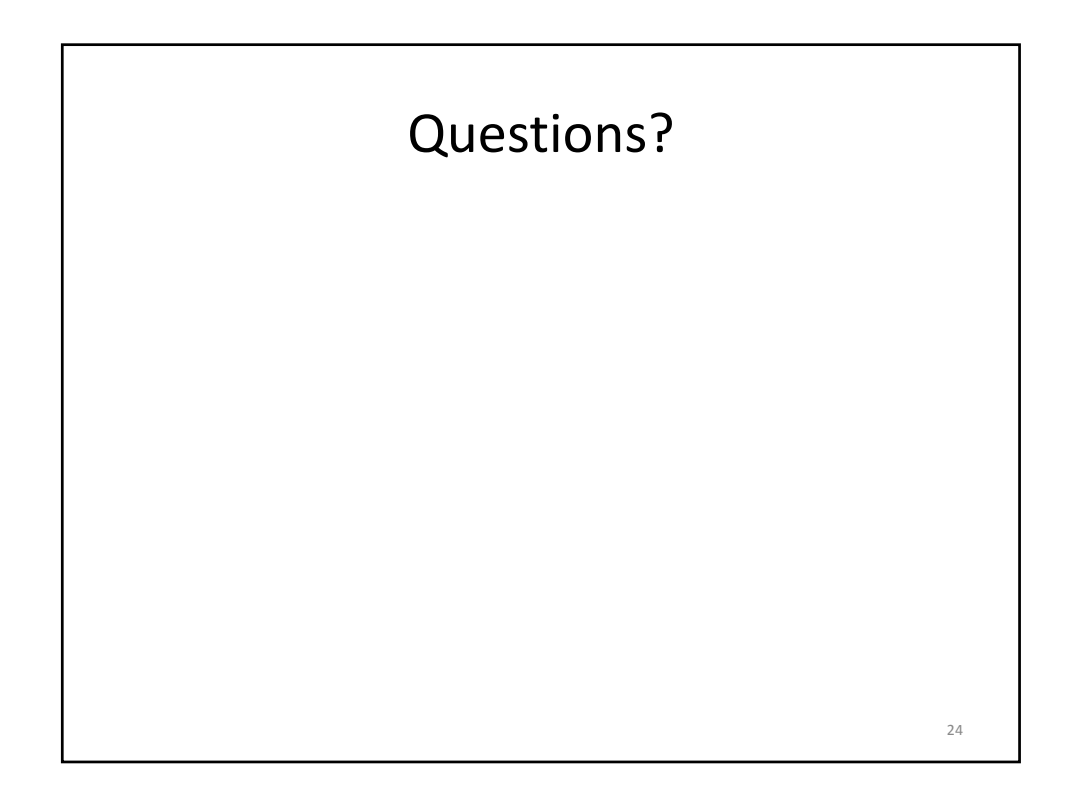

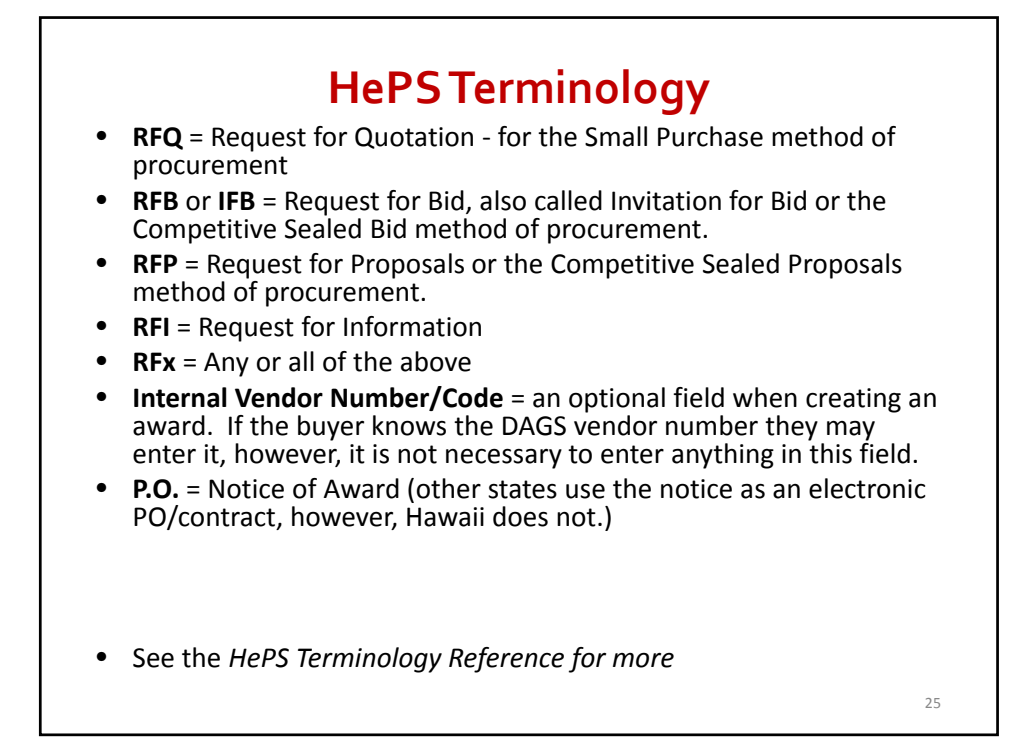

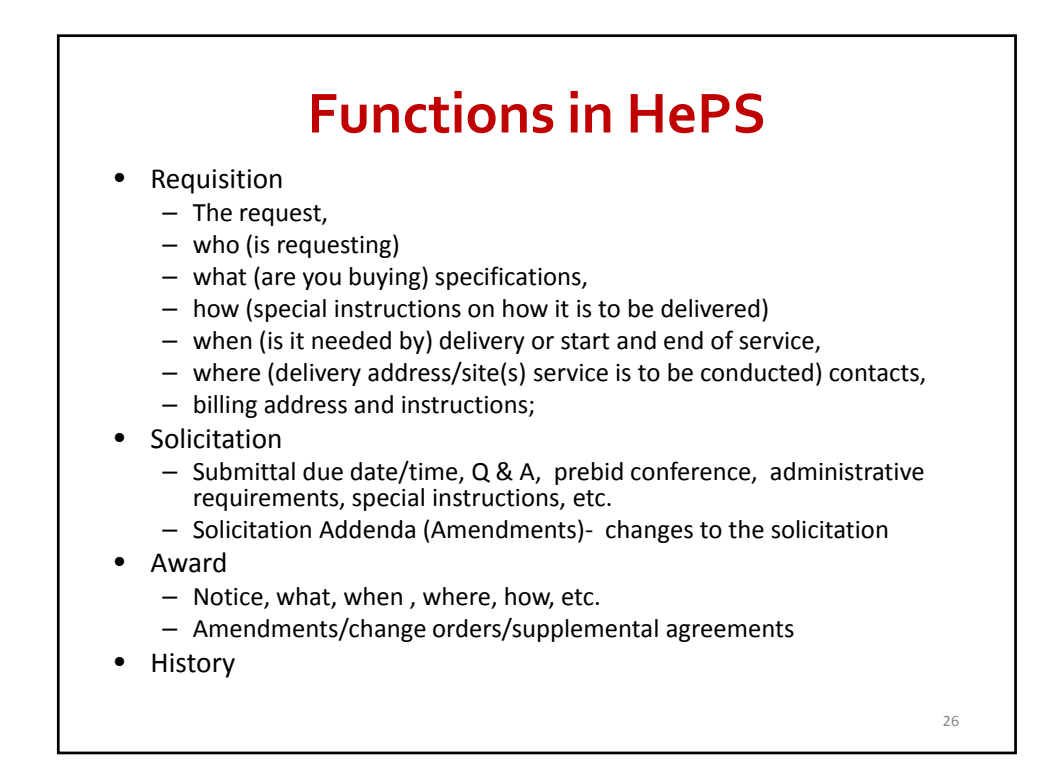

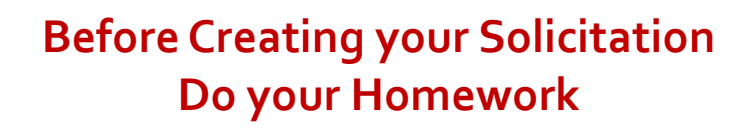

- HePS does **not** create specifications for you. Have your specs ready when you create your solicitation in HePS.
- Before creating your solicitation search HePS to ensure the:
	- Appropriate correct **commodity code.**
	- Vendors who are appropriate and you want to respond are in HePS. If they aren't, let them know you will be issuing a HePS solicitation and contact the HePS vendor liaison.

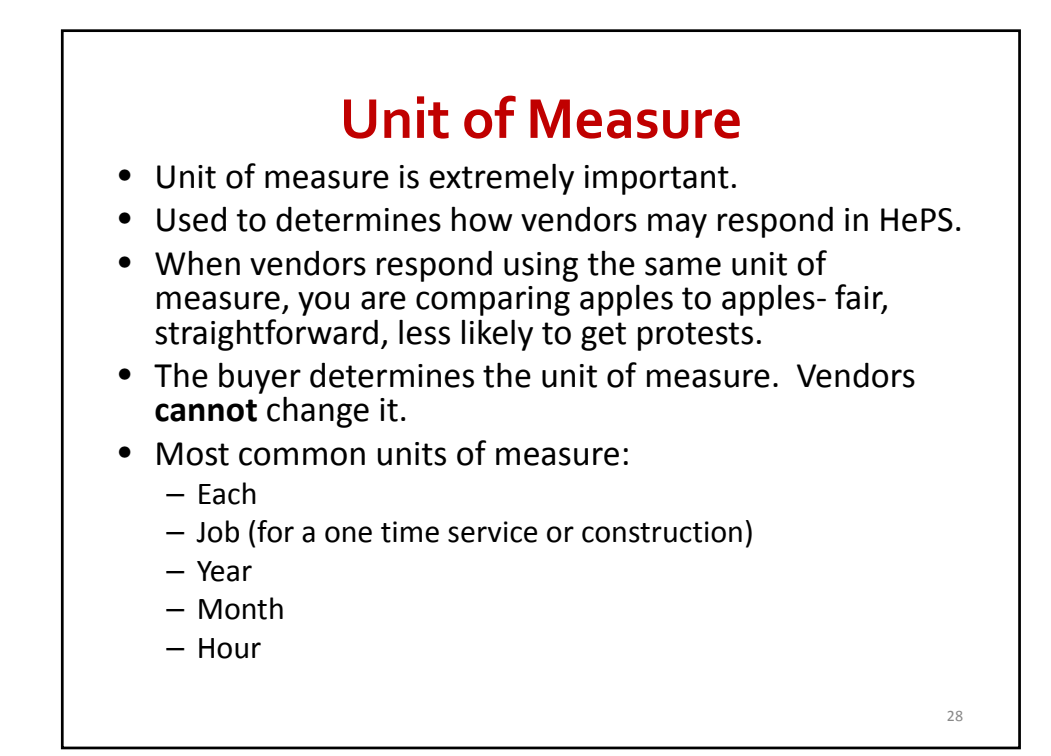

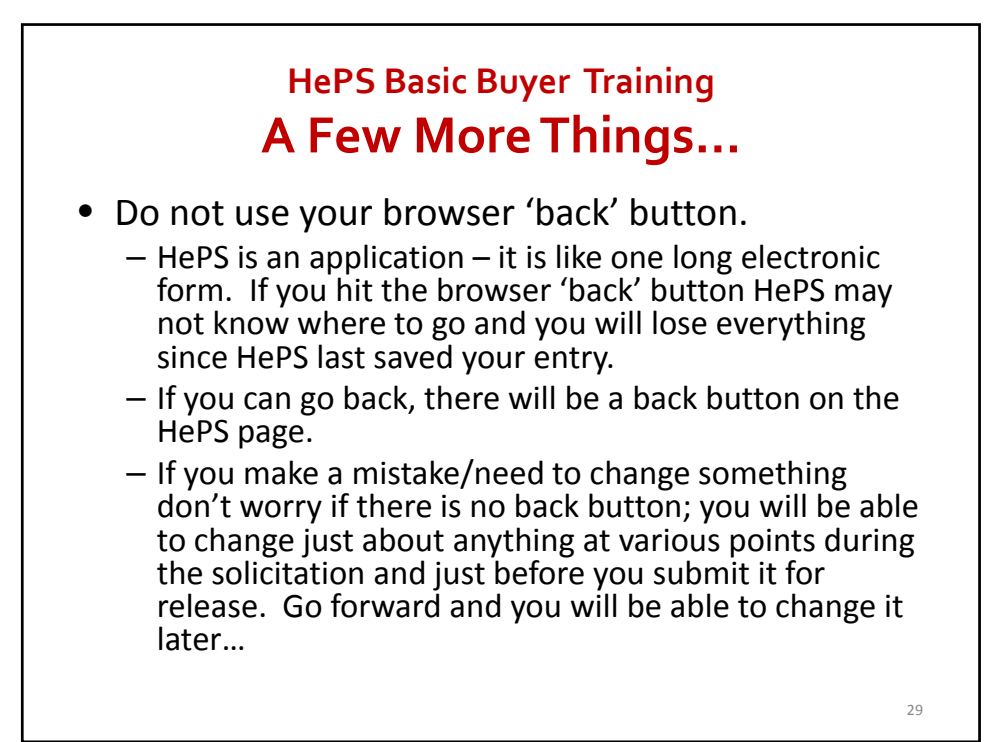

## **If YouGet a Red Error Screen withWhiteWriting**

- Stop and do not continue.
- Call SPO (Mara, Bonnie or Wendy) immediately. (If you cannot get one of us, leave a message and try the others.) We will contact SicommNet.
- The sooner you contact us, the more likely your work will be saved.
- We work normal State hours.

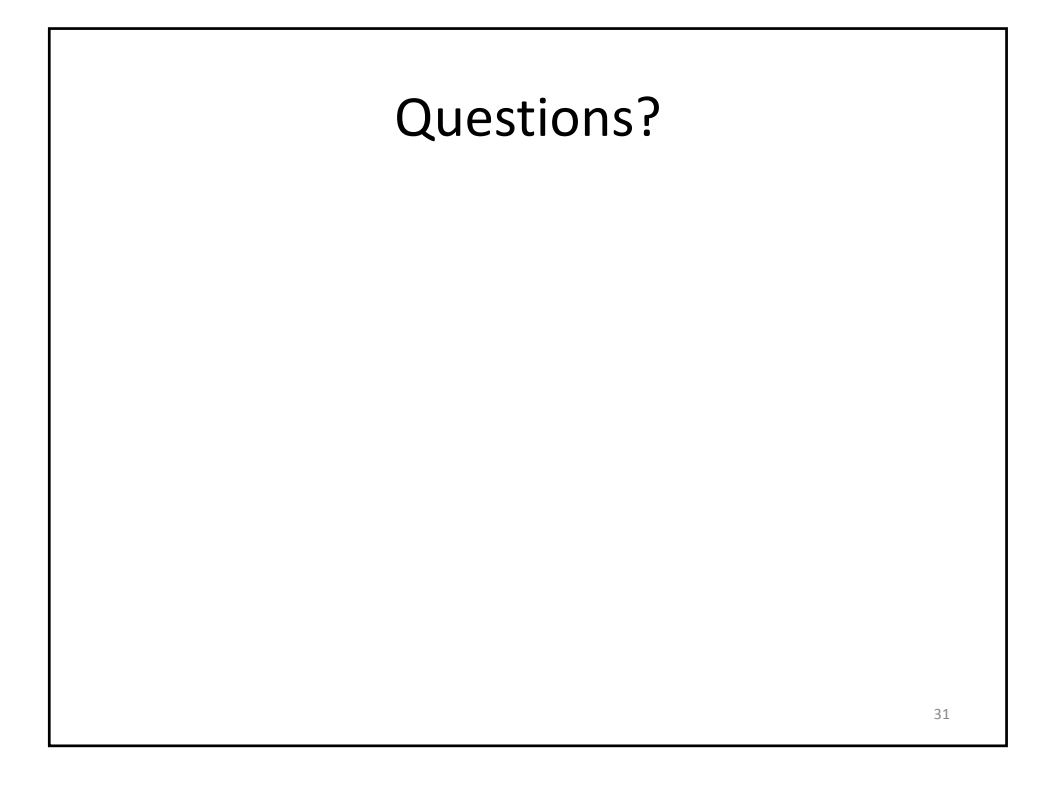

# **When you are just beginning to use HePS…**

- K.I.S.S.
- Keep it simple. Don't make it hard on yourself by trying to do something beyond your training: multiple line items awarded to different vendors, splitting an award, alternates, etc. are more advanced.
- On to HePS and creating a small purchase request for quote solicitation
	- ¾http://hawaii.gov/spo
	- $\triangleright$  HePS
	- ¾Training Site Buyer Approver Login

# **Homework for Session 1**

**To be completed before session 2**

- Create 3 solicitations on the **Training** site
- http://hawaii.gov/spo
- > HePS
- >Buyer/Approver Training Website Login
- Note:
- If you do not have an account (login/password) or you have forgotten it, contact your HePS Department Administrator.

33

• If you know your login, but forgot your password...

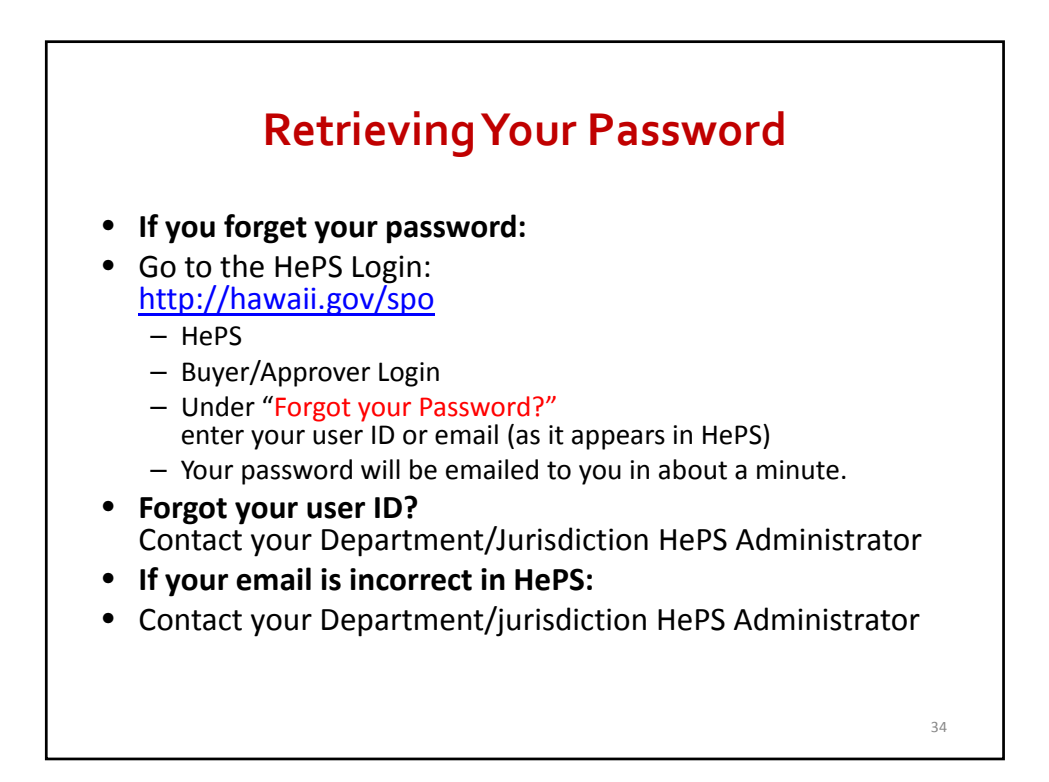

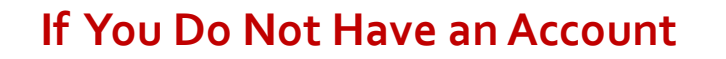

- Contact your Department HePS Department Administrator. Only they can give you an account.
	- $\triangleright$  http://hawaii.gov/spo
	- ¾For State & County Personnel
	- ¾Department and CPO Jurisdiction Administrators, Managers or Contacts for SPO Programs

There is also a link on the SPO HePS for State Personnel page

- ¾http://hawaii.gov/spo
- ¾HePS
- ¾HePS for State Procurement Personnel
- $\triangleright$  HePS Administrators

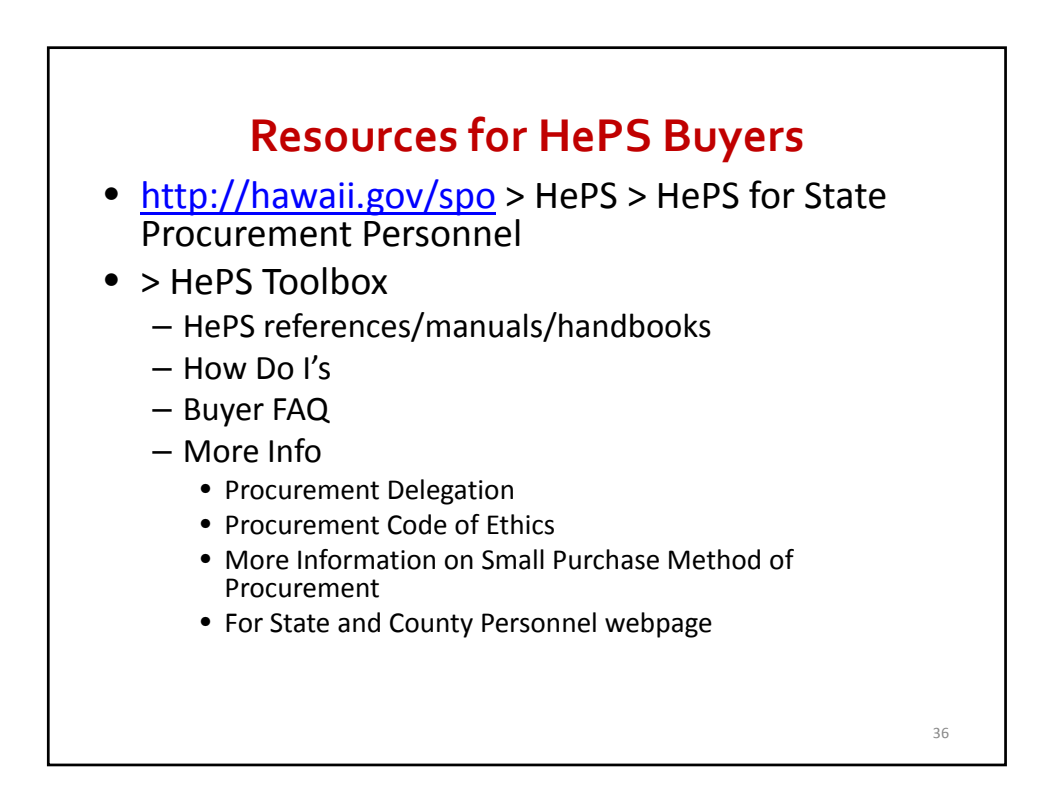

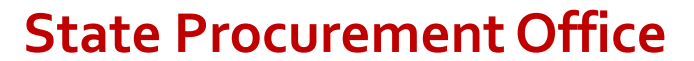

http://hawaii.gov/spo

The end of Part 1!

#### Thanks for attending

*Don't forget to:*

- *1. Complete the Group Attendance Form if 2 or more attendees attended at a single computer; and*
- *2. Do the homework !*

Questions or Comments? Contact us:

Mara Smith 587-4704 or mara.smith@hawaii.gov Wendy Orita 586-0563 or wendy.m.orita@hawaii.gov Bonnie Kahakui 587‐4702 or bonnie.a.kahakui@hawaii.gov

37

**State Procurement Office Contacts for General and Specific Info** • **Donn Tsuruda-Kashiwabara** 586-0565 nna.tsuruda-kashiwabara@hawaii.gov RFPs, specifications, emergency, sole source, professional svcs., exemptions • **Mara Smith** 587-4704 <u>mara.smith@hawaii.gov</u><br>HePS, PANS (Reporting/Posting Awards, Notices & Solicitations), SPO website (overall) • **Kevin Takaesu** 586-0568 vin.s.takaesu@hawaii.gov IFBs, preferences, emergency, sole source, professional svcs., exemptions • **Bonnie Kahakui** 587-4702 bonnie.a.kahakui@hawaii.gov Travel, pCard, emergency, sole source, professional svcs., exemptions, HePS • **Wendy Orita** 586-0563 no.ebisui@hawaii.gov Hawaii Compliance Express (HCE), Price & Vendor List Contracts, HePS • **Stanton Mato** 586-0566 <u>stanton.d.mato@hawaii.gov</u><br>Price & Vendor List Contracts **Corinne Higa 587-4706**<br>corinne v.higa@hawaji.g a@hawaii.gov Health & Human Services (all procurement methods, reporting, posting) • **Stacey Kauleinamoku** 586-0571 ..kauleinamoku@hawaii.go Training, Delegated Procurement Authority 38